- Search for a Team
- <u>View Team Member Roster</u>
- View Team's Gift History
- Edit a Team's Registration Information

## Search for a Team

- 1. From the EMC, click **Customer Service** in the top Navigation Bar.
- 2. Under Related Actions, select Manage Teams.

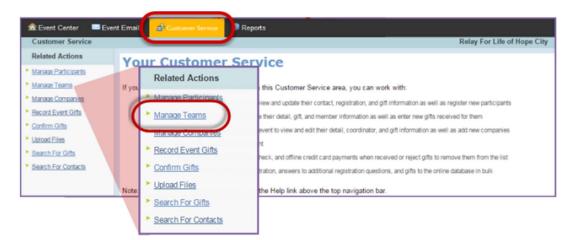

 A list of all registered teams will be displayed. Find the appropriate team in the list provided or through the search function.

**TIP:** When searching, use % for wildcard. Example: **Walk%** if you are trying to find <u>Walking</u> or <u>Walkers</u>.

4. Click **Manage** to access the Team profile.

nt Event Center Reports Maile Event Emails Customer Service Customer Service > RFL CY15 Hope City This is a list of teams that have been formed for this TeamRaiser. Use the Manage action to view information about the team and its members or record a donation to the team Teams Records 1 - 20 of 54 First | Previous | Next | Last Search Show All Page 1 of 3 To Page Name Action Team Captain Company 🗘 Team Goal 🌲 Baptist Church Cancer Fighters 3 Laura Housfeld \$0.00 Manage laura.housfeld@gmail.com D: 598114 **Disband Team** \$50,000.00 Beagle Bikers Steve Highland Manage ID: 598079 steveandjen08@yahoo.com **Disband Team** \$15,000.00 Beat it Cancer Laura Training Manage ID: 535280 laura@email.com **Disband Team** Birthdays Team Official Sponsor \$10,000,00 Manage ID: 596452 birthdays@email.com **Disband** Team

## **View Team Member Roster**

- 1. From the EMC, click **Customer Service**.
- 2. Under Related Actions, select Manage Teams.
- 3. A list of all registered teams will be displayed. Find the appropriate team in the list provided or through the search function.
- 4. Click Manage to access the Team profile.

| Name 🗘                   | Action                 | Team Captain                    | Company 🔷 🗘 | Team Goal 🛛 🗘 |
|--------------------------|------------------------|---------------------------------|-------------|---------------|
| Test Team<br>ID: 1682129 | Manage<br>Disband Toam | Testy Testerson<br>test@tes.com |             | \$1,000.00    |

5. On the team's account record, scroll to the bottom of the page and click the **Members** tab to full a complete list of team members.

| Customer Service > RF                                | L CY15 National Communit            | ty BP > Test Team            |                                                             | Relay For Life of Hope City |
|------------------------------------------------------|-------------------------------------|------------------------------|-------------------------------------------------------------|-----------------------------|
| Related Actions                                      | This page shows information, o      | lonations, and members for t | the selected team. Use                                      |                             |
| <u>Edit Team Details</u> <u>Record Team Donation</u> | Toot Toom (ID: 460)                 | 24.20)                       |                                                             |                             |
|                                                      | Test Team (ID: 1682<br>Captain:     | 2129)                        | Active Members: 5                                           |                             |
|                                                      | Testy Testerson<br>123 Hope Street  |                              | Team Goal: \$1,000.00<br>Confirmed Gifts: \$360.00 (36.00%) |                             |
|                                                      | Hope City, NY 12345<br>test@tes.com |                              | Total Gifts: \$360.00 (36.00%)                              |                             |
|                                                      |                                     |                              |                                                             |                             |
|                                                      | Gift Members                        |                              |                                                             |                             |
|                                                      | Records 1 - 5 01 5 First   Previou  |                              |                                                             |                             |
|                                                      |                                     | Search                       | how All Page 1 of 1<br>To Page                              |                             |
|                                                      | Name 🗘                              | Action                       | Email 🗘                                                     |                             |
|                                                      | Jane Doe_Test                       | Manage Participant           | janedoe@gmail.com                                           |                             |
|                                                      | Sally Jobs_Test (inactive)          | Manage Participant           | agutierrez+test@convio.com                                  |                             |
|                                                      | Sophia Latto                        | Manage Participant           | sophia.latto@blackbaud.com                                  |                             |
|                                                      | Princess Leia Solo                  | Manage Participant           | princessleia@theforce.com                                   |                             |
|                                                      | Testy Testerson(captain)            | Manage Participant           | test@tes.com                                                |                             |
|                                                      | Records 1 - 5 of 5 First Previou    | s Next Last                  |                                                             |                             |

## View a Team's Gift History

- 1. From the EMC, click **Customer Service**.
- 2. Under Related Actions, select Manage Teams.
- 3. A list of all registered teams will be displayed. Find the appropriate team in the list provided or through the search function.
- 4. Click Manage to access the Team profile.

| Name 🗘                   | Action                 | Team Captain                    | Company 🔷 🗘 | Team Goal  | \$ |
|--------------------------|------------------------|---------------------------------|-------------|------------|----|
| Test Team<br>ID: 1682129 | Manage<br>Dieband T-am | Testy Testerson<br>test@tes.com |             | \$1,000.00 |    |

5. On the team's account record, scroll to the bottom of the page. View the **Gift History** section.

Within the team's gift list, you can change the honor roll name, gift soft credit, or refund the donation. <u>See</u> <u>Chapter 9: Manage Gifts for detailed</u> <u>steps</u>.

| Customer Service > R                                                       | FL CY15 National Community BP > Test Team                                                                                                    | Relay For Life of Hope City   |
|----------------------------------------------------------------------------|----------------------------------------------------------------------------------------------------|-------------------------------|
| Related Actions           Edit Team Details           Record Team Donation | This is a summary that shows the information about the Gifts and Members of the selected team. Click Record<br>donation made on behalf of the team. In the Gifts list, use the View/Edit action to see information about the don<br>on the Team Gift List, and change the amount of an unconfirmed cash or check gift. Use the Members tab to so<br>with the TeamRaiser profiles of the members.                     | nor, edit the name to display |
|                                                                            | Test Team (ID: 1682129)           Captain:         Active Members: 4           Testy Testerson         Team Goal:         \$1,000.00           123 Hope Street         Confirmed Gifts:         \$360.00 (36.00%)           Hope City, NY         12345         Total Gifts:         \$360.00 (36.00%)           test@tes.com         Fear Context         Fear Context         \$360.00 (36.00%)                    |                               |
|                                                                            | Gifts       Members         Records 1 - 5 of 5       First   Previous   Next   Last         Search       Show All         Page 1 of 1       To Page         Name       Action         Gift Type       Gift Date         View/Edit       Offline Confirmed (Cash) 11/13/2014         Change Soft Credit       Offline Confirmed (Cash)                                                                                |                               |
|                                                                            | John Doe_Test View;Edit Offline Confirmed (Cash) 07/18/2014 \$10.00 Team<br>Change Soft Credit<br>Michael Jordan View:Edit Offline Confirmed (Cash) 11/13/2014 \$200.00 Princess Leia Sol<br>Change Soft Credit                                                                                                    | 0                             |
|                                                                            | Test1 Donation         View:Edit<br>Change Soft Credit         Offline Confirmed (Cash) 11/07/2014         \$100.00         Princess Leia Sol           Test2 Donation         View:Edit         Offline Confirmed (Cash) 11/07/2014         \$25.00         Jane Doe_Test           Change Soft Credit         Change Soft Credit         Offline Confirmed (Cash) 11/07/2014         \$25.00         Jane Doe_Test | 0                             |
|                                                                            | Records 1 - 5 of 5 First   Previous   Next   Last                                                                                                    |                               |

## **Edit a Team's Registration Information**

- 1. From the EMC, click **Customer Service** in the top Navigation Bar.
- 2. Under Related Actions, select Manage Teams.
- 3. A list of all registered teams will be displayed. Find the appropriate team in the list provided or through the search function.
- 4. Click Manage to access the Team profile.

| Name                     | Action                 | Team Captain                    | Company 🔷 🗘 | Team Goal  | ÷ |
|--------------------------|------------------------|---------------------------------|-------------|------------|---|
| Test Team<br>ID: 1682129 | Manage<br>Disband Team | Testy Testerson<br>test@tes.com |             | \$1,000.00 |   |

5. From the team record, under Related Actions, click Edit **Team Details**.

| Customer Service > R                                                                | FL CY15 National Community BP > Test Te                                               | am                                                                                                    | Relay For Life of Hope C           |
|-------------------------------------------------------------------------------------|---------------------------------------------------------------------------------------|----------------------------------------------------------------------------------------------------|------------------------------------|
| Related Actions <ul> <li>Edit Team Details</li> <li>Record Team Donation</li> </ul> | donation made on behalf of the team. In the Gift                                      | bout the Gifts and Members of the selected team. Click<br>s list, use the View/Edit action to see information about<br>f an unconfirmed cash or check gift. Use the Members t | the donor, edit the name to displa |
|                                                                                     | Captain:<br>Testy Testerson<br>123 Hope Street<br>Hope City, NY 12345<br>test@tes.com | Active Members: 5<br>Team Goal: \$1,000.00<br>Confirmed Gifts: \$360.00 (36.00%)<br>Total Gifts: \$360.00 (36.00%)                                                            |                                    |

- 6. Make changes to the team's online registration as needed:
  - a. Team Name: Edit the team name.
  - b. Team Goal: Update the team fundraising goal.
  - c. Team Company: Associate the team with a company.
  - d. Click **Finish** to complete the changes.

| 1  | * 1. | Team Name:                                                                                                    |
|----|------|----------------------------------------------------------------------------------------------------|
|    |      | Identifies the team                                                                                                    |
|    |      | Test Team                                                                                                    |
| ŧ. | 2.   | Team Goal:                                                                                                    |
|    |      | Defines the amount of money the team intends to raise (which the Team Captain can update later in the Participant Center) |
|    |      | \$1,000.00                                                                                                    |
| ŧ  | 3.   | Team Company:                                                                                                    |
|    |      | Identifies the company associated with or sponsoring this team                                                            |
|    |      | Choose an existing value                                                                                                  |
|    |      | Enter a new company                                                                                                    |